Instrukcja wdrożenia aplikacji Unikupon ME

- 1. Dodanie w panelu administracyjnym:
	- nowego stanowiska sprzedaży Unikupon-ME
	- nowego pracownika (lub zaktualizowanie już istniejących pracowników POS)
- 2. Ściągnięcie aplikacji na telefon:
	- aplikacja znajduje się pod adresem internetowym: http://rejestracja.unikupon.pl/me.php
	- po połączeniu się z powyższym adresem należy zapisać aplikację w telefonie
- 3. Konfiguracja dostępu do usługi "Internet GPRS", z której korzysta aplikacja:
	- aktywacja usługi GPRS u danego operatora jeśli jest ona nieaktywna
	- konfiguracja ręczna:
		- nośnik danych: GPRS
		- typ usługi: HTTP
		- port: 80
		- dla operatora: Era
			- telefon na abonament "ERA INTERNET"
				- punkt dostępu APN: erainternet
				- użytkownik (login): erainternet
				- hasło (password): erainternet
				- adres IP: 213.158.194.194
			- Tak Tak "ERATT INTERNET"
				- punkt dostępu APN: erainternettt
				- użytkownik (login): erainternet
				- hasło (password): erainternet
				- adres IP: 213.158.194.194
		- dla operatora: Heyah "GPRS Internet Heyah"
			- punkt dostępu APN: heyah.pl
			- użytkownik (login): heyah
			- hasło (password): heyah
			- adres IP: 213.158.194.194
		- dla operatora: Orange
			- punkt dostępu APN: www.idea.pl
			- użytkownik (login): idea
			- hasło (password): idea
			- adres IP: 192.168.006.102
		- dla operatora: Plus
			- punkt dostępu APN: www.plusgsm.pl
			- użytkownik (login): (pusto)
			- hasło (password): (pusto)
			- adres IP: 212.002.096.051
		- dla operatora: Sami Swoi
			- punkt dostępu APN: www.plusgsm.pl
			- użytkownik (login): (pusto)
			- hasło (password): (pusto)
			- adres IP: 212.002.096.051
	- konfiguracja automatyczna:
		- można jej dokonać ze strony internetowej danego operatora
- 4. Uruchomienie aplikacji
	- przy pierwszym uruchomieniu aplikacji, w celu aktywacji należy wpisać 16 znakowy kod aktywacyjny, który można odczytać/wydrukować w panelu administracyjnym,
	- po poprawnie przeprowadzonej aktywacji, można zalogować się do systemu

Dodatek 1.Telefony obsługujące aplikację:

- każdy telefon powinien posiadać:
	- obsługa aplikacji JAVA
		- możliwość zainstalowania aplikacji o wielkości  $\sim$  55 kB
		- odpowiednia ilość pamięci do użytkowania aplikacji
	- łaczność GPRS
- aktualna lista telefonów spełniających wymagania znajduje się pod adresem:

http://unikupon.pl/download/doc/UK\_ME\_4\_instrukcja\_wdrazania.pdf

– przetestowane modele (na dzień 15.12.2005)\*

### Nokia:

6651, 2650, 6610i, N-Gage QD, 3120, 3108, 6010, 7200, 6810, 6820, 3620, 3660, 7600, 3200, 3100, 6108, 7250i, 6585, 3600, 6220, 3300, 3595, 6800, 6200, 6100, 8910i, 7250, 5100, 6650, 3510i, 3530, 3650, 6610, 7210, 7650, 6280, 6060, 6111, 6270, N90, N70, N91, 5140, 5140i, 8801, 8800, 6030, 6021, 6230i, 6102, 6101, 6682, 6680, 6681, 6822, 6235i, 6235, 3230, 7710, 6020, 6670, 7260, 7270, 9300, 6260, 6170, 6630, 3220, 7610, 9500, 6620, 5140, 7700, 6230, 6600, N80, N92, N71, 7360, 7370, E60, E61, E70, 3250

### Siemens:

SX1, U15, ST60, ST55, C62, A60, M65, SK65, CFX65, SF65, SL65, C75, M75, CF75, C72, CX(T)65, C(T)65/70, S65, SK 65, SL65, CX75,CF62, C60, M55, MC60, S57, S55, SL55

### Motorola:

A780, C380, C381, C386, C384, C385, C390, C391, C650, C651, C698p, C980, E398, E550, E1000, E1000R, E680, E680i, SLVR, T725, V300, V400, V500, V535, V560, V180, V185, V186, V188, V220, V220i, V226, V400p,V303p , V550, V545, V600, V600i, V620, V80, V3g, V980, V190, V230, V235

Sony Ericsson:

P800, T610, T616, T628, T630, Z600, F500i, J300, K300, K500, K600, K700, K750, K900, K910, S700, V800, W600, W800, Z1010, Z500, Z520, Z800

Samsung: E700, E800, X100, X600, D600, D500, E750, E760,

### $LG$ C3300

\* - lista może ulec zmianie

Dodatek 2. Zestawienie ilości przesyłanych danych przez GPRS, podczas wykonywania określonych operacji.

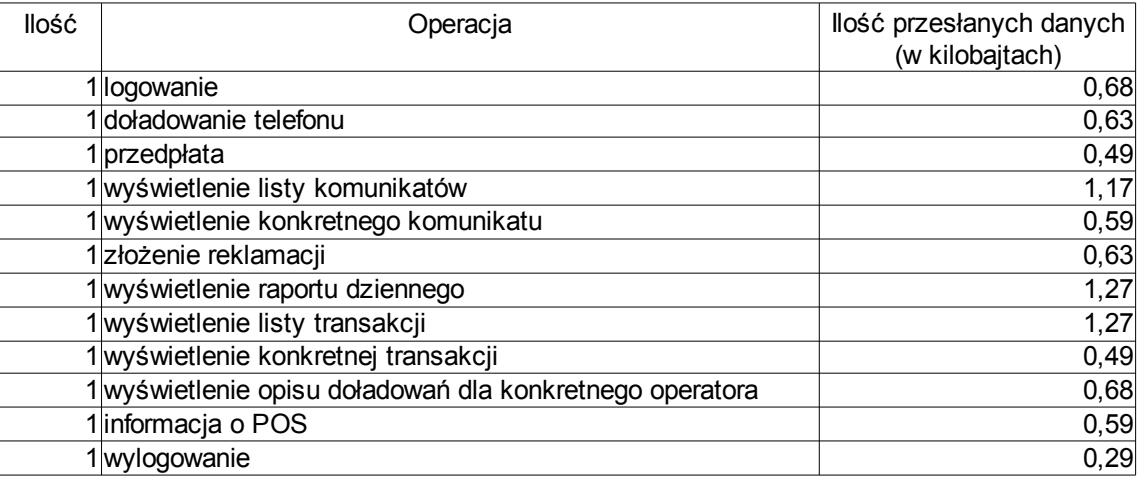

# Praca z aplikacją

– dla 100 doładowań

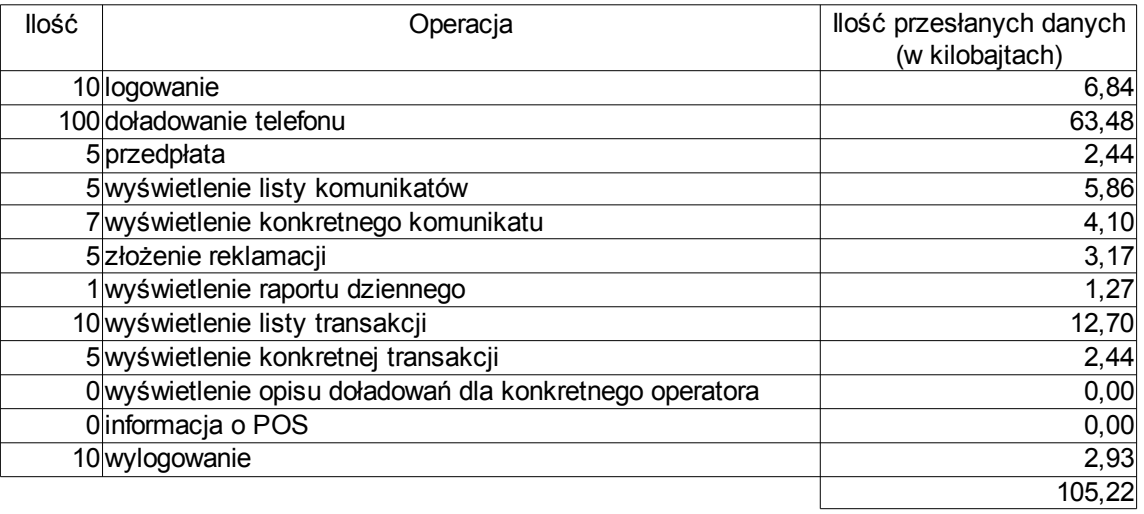

### – dla 200 doładowań

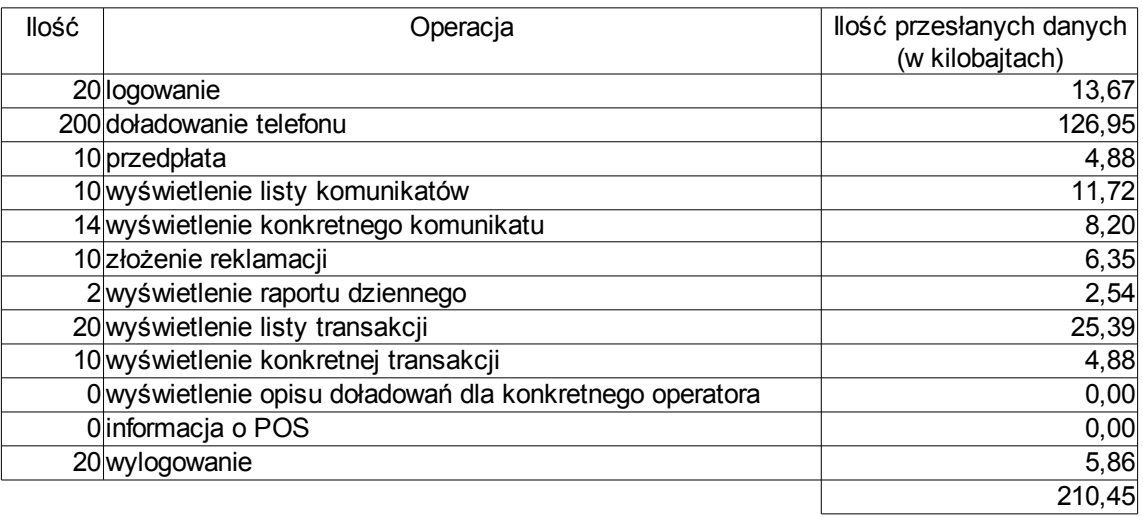

## – dla 500 doładowań

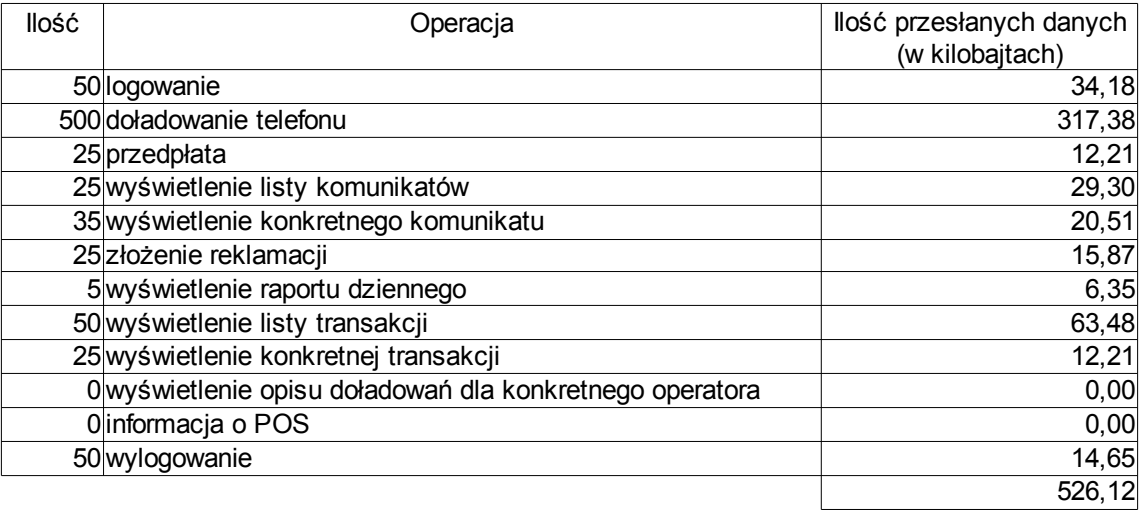